## **ST.Thomas School ,Khalilabad**

Dear Parents,

Greetings from ST.Thomas School , Khalilabad!

Kindly login through **stkcampuscare.in** to check details of your ward by using your login credentials

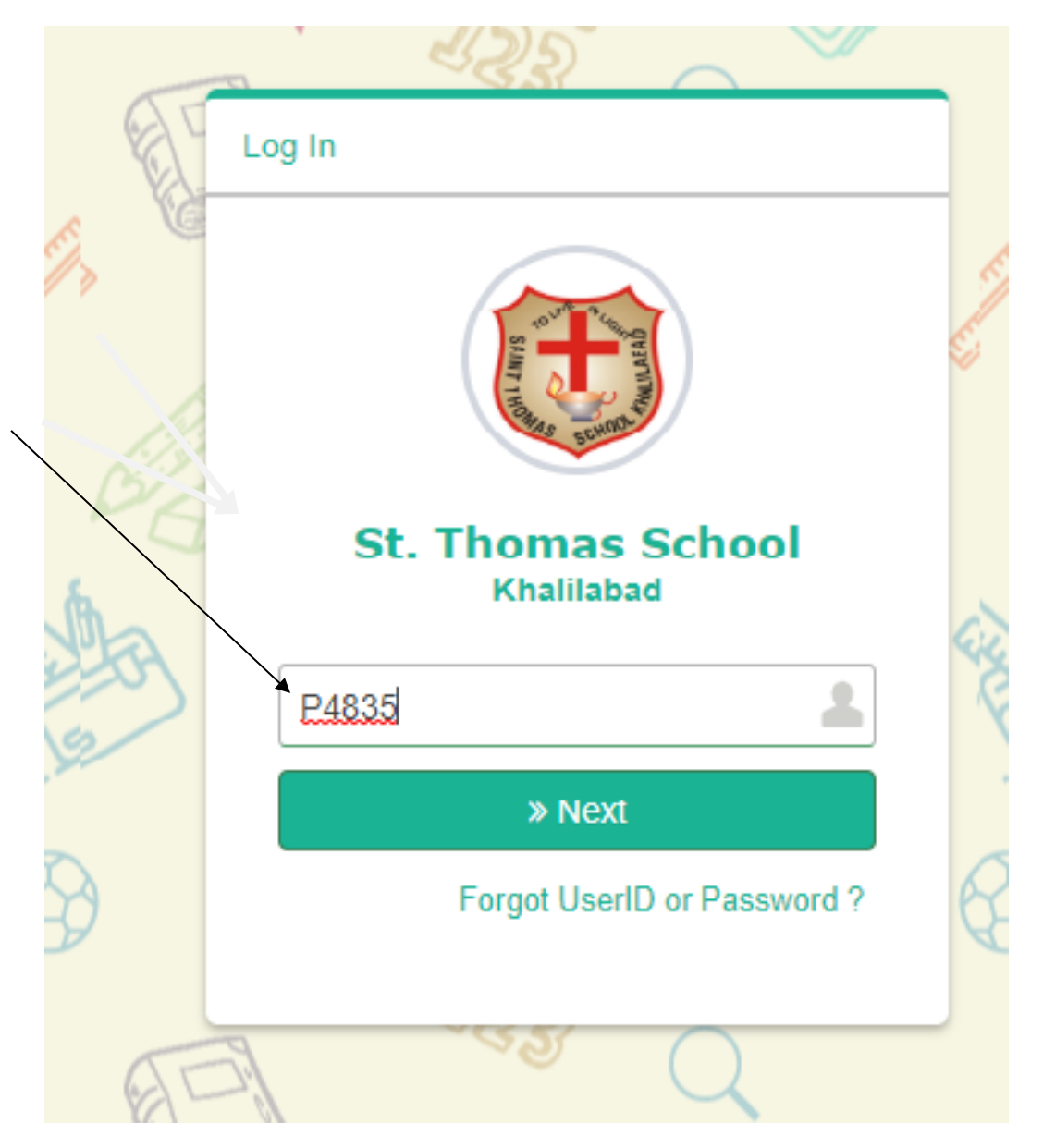

In case you forgot your User ID and Password,you may use Forgot User ID or Password link ,and enter your registered mobile number then click on Enter Key to get your reset password through SMS on your registered mobile number.

## **St. Thomas School** Khalilabad

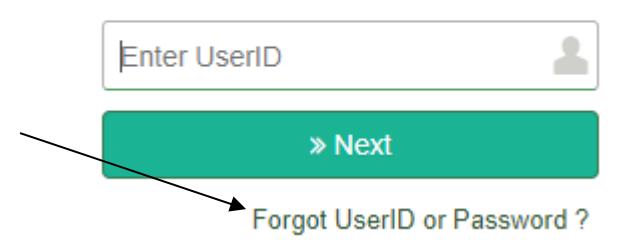

After clicking on Forgot User ID or password link, kindly select type Parent and enter your registered Mobile number and click on reset.

## **St. Thomas School** Khalilabad Parent ۰, 999999900 **A** Reset **x** Cancel

To view report card on Parent Portal,Kindly go to **Academics** and further go to **Evaluation** , click on View Button, to view and download report cards of your ward

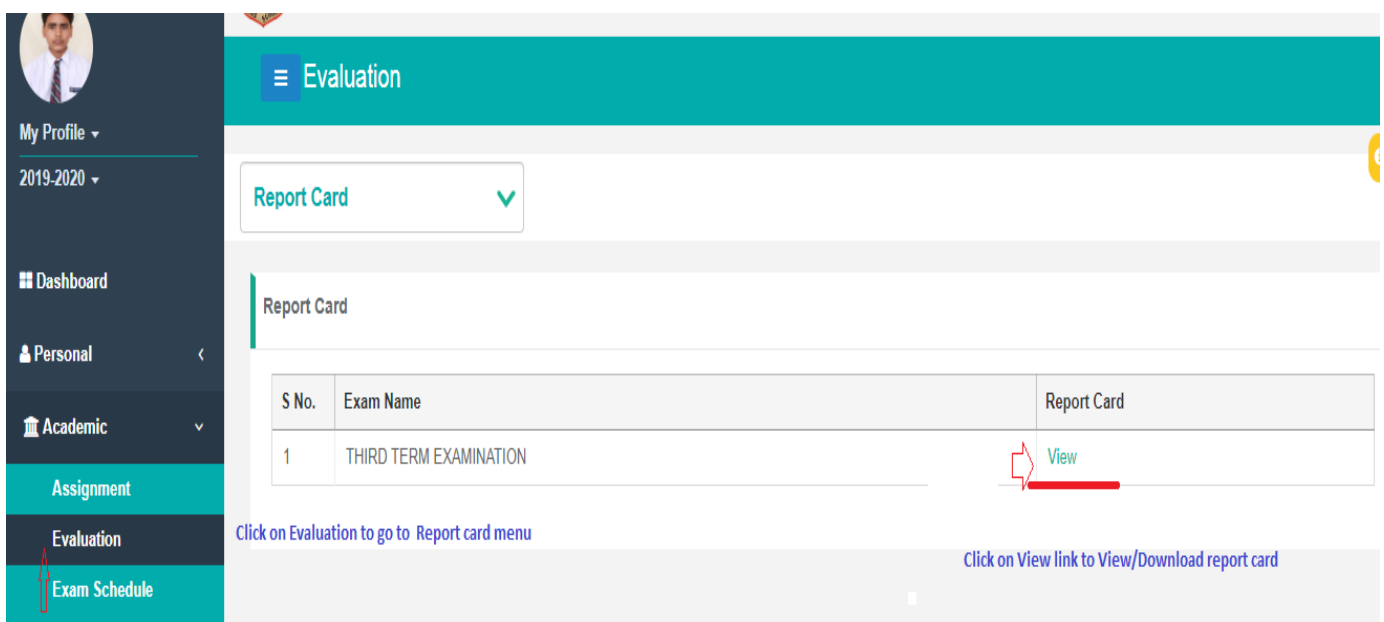

In case of any assistance ,please write at **Parent@entab.in** and mention your school name in subject line.